# **R12 Workstation Enhancements – Flow, Discrete and OPM**

Lawrence Gray BAE Systems Barry Kuhl Margaret Coleman Consulting

# INTRODUCTION

In release R12 Oracle has spent much of the development work enhancing the capability for management to communicate with the shop floor via the Workstations. Shop floor execution has been a weak area in Oracle Manufacturing and it is very good to see that the enhanced ability to communicate faster/better/easier both up and down the organization has been enhanced. One of the clichés in the industry is "Shop Floor to Top Floor" but it is a real need in the fast world of manufacturing. Having a systematic mechanism to make sure that the right information gets to the right people on the shop floor is crucial. Reporting back from the shop floor is necessary to let management know that the execution is going on per the plan. Operators and/or shop supervisors should have the method to communicate any problems quickly back up the chain-of-command. Changes in the plan and alternatives when problems are encountered must be brought back down quickly to minimize waste and indecision. Manufacturers can no longer let problem surface only in weekly meetings and status reports.

The R12 enhancements also give users a much better shot of really going "paperless" on the shop floor. The "Paperless Shop Floor" has long been required in many manufacturing environments, where the latest information is required to be available electronically, at the speed of light. Paper instructions traveling on the shop floor can get old, or damaged and costly mistakes can be made following out of date instructions/materials.

We will examine the R12 Workbench enhancements that have been released in the Flow Manufacturing Module that is sometimes called FLM, the Oracle Discrete Manufacturing Module or ODM and the Oracle Process Manufacturing Module or OPM. While it is unlikely that one single organization will use all of these three methods of manufacturing it is possible that it can happen especially in the medical devices industry. Since these products have been converging it is quite possible in the not too distant future that one organization may use all three modes of manufacturing execution.

#### **Flow Manufacturing**

Flow manufacturing is also called Lean Manufacturing or Just-In-Time and uses the principles of demand flow manufacturing to produce product is required, for customer orders, quickly and to meet the demand exactly on-time. Usually, in order to use Flow a company needs to have production facilities that subscribe to the principals of Lean Manufacturing. It is necessary to design production facilities so that production lines, resources, machines, and labor are making only what is needed for immediate customer orders.

#### **Discrete Manufacturing**

Discrete manufacturing is Oracle Applications method to handle the unique problems in manufacturing equipment, like electronics, medical devices or a complicated assembly like the space shuttle. Discrete manufacturing is based on piece parts that are assembled or machined to make larger assemblies. ODM has a great deal of functionality to manage the Bills of Materials, Routings and Engineering changes that are required to adequately track assembly and cost the finished product.

# **Process Manufacturing**

Process manufacturing is used at companies that make products that use formulas, receipts and/or have co-products or by products. Typical users of OPM are manufactures of food products or chemicals that have complex internal processes and need a high level of control. The OPM capabilities allow for multiple units of measure because the flexibility in batch production is required in process industries.

#### Flow Manufacturing Workstation Usage and Setup

#### Flow Workstation in 11*i*10

Before we begin to look at the R12 Flow Workstation it is important to mention that in 11*i*10 the first Flow html workstation was released. The current version of the Workstation in R12 is an enhanced version of the 11*i*10 Workstation. There was a previous workstation but the 11i10 workstation was an improved and written in html. Also in 11*i*10 important new line sequencing functionality was released. The sequencing functionality allowed a user to setup attributes and setup literally hundreds of user defined attributes for constructing rules for scheduling the Flow Line. It is also possible to setup constraints like allowing only 50 of a particular model to run in one day. An example of using the sequencing functionality, would be to schedule an automotive line to run based on color, so by using penalties the colors in a day would be run from light to, darker throughout the day but only 50 hatch backs could run per day.

One negative aspect of using 11i10 Flow Workstation was that when you completed a Flow Schedule the system navigated the user back from the html interface to the completion form – in Oracle Forms. This navigation from the html interface back to the forms and then back again was very inconvenient and confusing. (I believe that training would be difficult if not impossible.) The new version is seamless in operation in html and the look and feel is consistent so this is an important enhancement for usability.

#### Flow Workstation in R12 – The Look and Feel

The Workstation that was released in R12 is now a complete and a fully functional tool to use on the shop floor. One thing that is important in a Flow environment is to keep operations simple and expend labor time performing only, value added tasks. The basis of demand driven manufacturing is to perform only valued added steps in manufacturing with waste continuously being driven out. The overall look and fell of the Workstation is that everything you need is there and navigation is relatively intuitive. This makes for a high value interface that is in keeping with Lean principles. My personal view is that the R12 Workstation has all you need to run a Flow Line efficiently by any operator. The Workstation is transaction oriented and the navigation is straight-forward.

#### OAUG Forum at COLLABORATE 08

| ome Sequencing<br>orkstation ><br>fork Queue (HOU) | Tasks Workstation Setup             |                             |                       |                               | Line/Line              | Operation HOU-LN1/ | OP10  |
|----------------------------------------------------|-------------------------------------|-----------------------------|-----------------------|-------------------------------|------------------------|--------------------|-------|
| Flow Schedules                                     |                                     |                             |                       |                               |                        |                    |       |
| elect Schedule:                                    | express Complete Line Operation (5) | Complete Line Operation (9) | Complete Schedule (3) | Express Complete Schedule (4) | Get Event ( <u>6</u> ) | Get Schedule (7)   | Actio |
| elect Schedule Num                                 | ber Assemb                          | ly                          | Assembly Description  | Build Seq                     |                        |                    | Pl    |
| <u>957</u>                                         | FLM-Lot-                            | Control1                    | Flow Lot Assembly 1   | 20                            |                        |                    |       |
| O <u>959</u>                                       | FLM-Lot-                            | Control1                    | Flow Lot Assembly 1   | 25                            |                        |                    |       |
| O 960                                              | FLM-Lot-                            | Control1                    | Flow Lot Assembly 1   | 27                            |                        |                    |       |
| O <u>961</u>                                       | FLM-Lot-                            | Control1                    | Flow Lot Assembly 1   | 29                            |                        |                    |       |
| O <u>962</u>                                       | FLM-Lot-                            | Control1                    | Flow Lot Assembly 1   | 31                            |                        |                    |       |
| vents: 957                                         |                                     |                             |                       |                               |                        |                    |       |
| vent Seq                                           |                                     | Code                        | Description           |                               |                        | D                  | epart |
|                                                    |                                     | EV01                        | Standard Event 1      |                               |                        |                    | LOW-1 |

Flow Workstation left half of Work Queue.

|                                 |                               | Line/Line     | Operation HOU-LN1/        | OP10    |                                                         |
|---------------------------------|-------------------------------|---------------|---------------------------|---------|---------------------------------------------------------|
| Complete Schedule (3)           | Express Complete Schedule (4) | Cat Frank (C) | Get Schedule (7)          |         |                                                         |
|                                 |                               | Get Event (6) | Get Schedule ( <u>7</u> ) | Action  |                                                         |
| Assembly Description            | Build Seq<br>20               |               |                           | Plan    | nned Quantity Completion Date<br>5 04-Feb-2008 23:59:00 |
| low Lot Assembly 1              | 25                            |               |                           |         | 5 04-Feb-2008 23:59:00                                  |
| low Lot Assembly 1              | 27                            |               |                           |         | 5 04-Feb-2008 23:59:00                                  |
| low Lot Assembly 1              | 29                            |               |                           |         | 5 04-Feb-2008 23:59:00                                  |
| low Lot Assembly 1              | 31                            |               |                           |         | 5 04-Feb-2008 23:59:00                                  |
|                                 |                               |               |                           |         |                                                         |
| Description<br>Standard Event 1 |                               |               |                           | epartme | ent                                                     |

Flow Workstation right half of Work Queue.

There are six buttons that give the shop floor personnel a way to quickly communicate progress on the shop floor or to drill-down to get more information on a particular Flow Schedule or Event.

| ORACLE                                      | Flow Man                                                                                                    | ufacturing          | and the second second                |                                 | -38           |            | -              | Close                                                       | Window Help Pre                            | ferences              |
|---------------------------------------------|----------------------------------------------------------------------------------------------------|---------------------|--------------------------------------|---------------------------------|---------------|------------|----------------|-------------------------------------------------------------|--------------------------------------------|-----------------------|
| Home Sequencing Task                        |                                                                                                    | n Setup             |                                      |                                 |               |            |                | Cluse                                                       |                                            |                       |
| Workstation > Work Que<br>Event: EV01 (HOU) | ieue (HOU) >                                                                                                    |                     |                                      |                                 |               |            |                |                                                             | Line/Line Ope                              | ration HOU-LN1/OP10   |
|                                             | Express Comp                                                                                                    | lete Line Operation | (5) Complete Line                    | e Operation (9)                 | Complete Sc   | hedule (3) | Express Cor    | plete Schedule (                                            | 4) Action Scr                              | ap Assembly 💌 Go      |
|                                             | de Number 915<br>Sequence                                                                                       |                     |                                      | Assembly<br>ssembly Description | FLM-Assemb    |            |                |                                                             | uled Qty 25<br>pen Qty 25                  |                       |
| Event Description                           | and an or a second second second second second second second second second second second second second second s |                     |                                      | seemely description             | FIOT Passenin | ny x       |                |                                                             | ben dil xa                                 |                       |
| Standard Event 1                            |                                                                                                    |                     |                                      |                                 |               |            |                |                                                             |                                            |                       |
|                                             |                                                                                                    |                     |                                      |                                 |               |            |                |                                                             |                                            |                       |
| Components                                  |                                                                                                    |                     |                                      |                                 |               |            |                |                                                             |                                            |                       |
|                                             |                                                                                                    |                     |                                      |                                 |               |            |                |                                                             | become a second be                         | Update Components     |
| Event Seq<br>No results found.              | Item Seq                                                                                                    | Component           | Description                          | Ref Revisio                     | a Basis       | UOM        | Qty Effectiv   | ity Date                                                    | Disable Date                               | Kanban                |
|                                             |                                                                                                    |                     |                                      |                                 |               |            |                |                                                             |                                            |                       |
| 🗑 Seve a Copy 🚔                             | 🐣 🕅 Search                                                                                                    | Source Stand:       | ird Operation E                      | ntity Value OP10                | Attach Seq    |            | scription OP 1 |                                                             |                                            | View All Instructions |
| Flow Works                                  | station F                                                                                                    |                     | DFT Prototyp                         |                                 |               |            | ng viev        | DFT<br>Step 1<br>Verition<br>Affice a file re-<br>verd — to | 0<br>k<br>tent<br>fy                       | f screen.             |
| Connerts Automents                          |                                                                                                    |                     | E MOUNT,,75"SQ,<br>ABLE TIE,.87"D BI |                                 |               |            | Qty<br>1<br>1  | of the fa                                                   | the fan<br>ough the<br>i the back<br>n and |                       |
| 3                                           |                                                                                                    |                     |                                      | 4  4  1of1                      |               | 0 0        |                |                                                             |                                            |                       |

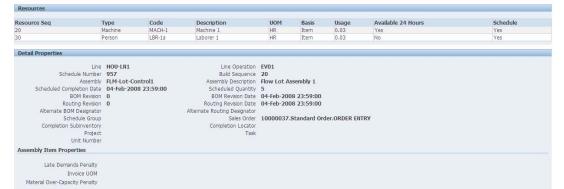

Flow Workstation Event View with bottom of Work Instructions showing detail properties and Resource requirements – scroll down to view the bottom of the screen.

| ORACLE' How Manufacturing                                              |                                 |                                                              | Home                          | Logout Preferences               |
|------------------------------------------------------------------------|---------------------------------|--------------------------------------------------------------|-------------------------------|----------------------------------|
| Home Sequencing Tasks Workstation Setup                                |                                 |                                                              |                               |                                  |
| Workstation > Work Queue (HOU) > Event EV01 (HOU                       | >                               |                                                              |                               | Line/Line Operation HOU-LN1/OP10 |
| Update Schedule (HOU)                                                  |                                 |                                                              |                               |                                  |
| Schedule Number 957<br>Build Sequence 20<br>* Indicates required field | Assembly                        | Assembly FLM-Lot-Control1<br>Description Flow Lot Assembly 1 | Scheduled Qty 5<br>Open Qty 5 | Cancel Apply                     |
| Schedule Details                                                       |                                 |                                                              |                               |                                  |
| * Scheduled Qty                                                        | 5                               |                                                              | Alternate Routing             | ۹.                               |
| Build Sequence                                                         | 20                              |                                                              | Sales Order 10000037.St       | andard Orde 🔍                    |
| Subinventory                                                           | FGI                             | ٩                                                            | Order Line 1.1                | 9                                |
| BOM Revision                                                           | 0                               | 9                                                            | Schedule Group                | Q.                               |
| BOM Revision Date                                                      |                                 |                                                              | Kanban Card                   |                                  |
| Routing Revision                                                       | (example: 20-Jan-2008 19:45:00) | Q                                                            |                               |                                  |
| Routing Revision Date                                                  |                                 |                                                              |                               |                                  |
| Alternate BOM                                                          |                                 | •••••                                                        |                               |                                  |
| Alternate BOM                                                          |                                 | <u>े</u>                                                     |                               |                                  |
| Assembly Lot                                                           |                                 |                                                              |                               |                                  |
|                                                                        |                                 |                                                              |                               |                                  |
| Select Lot Entry: Generate Lot Number Delete                           |                                 |                                                              |                               |                                  |
| Lot<br>Select Lot Number Attributes Qty                                |                                 |                                                              |                               |                                  |
| O FLM00004                                                             |                                 |                                                              |                               |                                  |
| Add Another Row                                                        |                                 |                                                              |                               |                                  |
|                                                                        |                                 |                                                              |                               |                                  |
|                                                                        |                                 |                                                              |                               | Cancel Apply                     |
|                                                                        | Home Seque                      | ncing Tasks Workstation Setup Home Logout                    | Proforences                   |                                  |

Flow Workstation update Flow Schedule Information.

| /orkstation > Work Queue (HOU) >      | Schedule: 957 (HOLD >              |                                                 |                             |             |            |        | Lina/Line () | peration HOU-LN1/OP1 |
|---------------------------------------|------------------------------------|-------------------------------------------------|-----------------------------|-------------|------------|--------|--------------|----------------------|
| Information                           | leted before operation completion. |                                                 |                             |             |            |        | errejente o  |                      |
| omplete Line Operation: 957 (HO       | u)                                 |                                                 |                             |             |            |        |              |                      |
| Schedule Number 9<br>Build Sequence 2 |                                    | Assembly FLM-Lo<br>Assembly Description Flow Lo | t-Control1<br>ot Assembly 1 | 5           | open Qty 5 |        |              | Cance! Apply         |
| Applicable Quality Plans              | 2<br>                              |                                                 |                             |             |            |        |              |                      |
| Expand All   Collapse All             |                                    |                                                 |                             |             |            |        |              |                      |
| ÷                                     |                                    |                                                 |                             |             |            |        |              |                      |
| Focus Plan Name                       | Information                        | Mandatory                                       | Completed                   | Attachments | Duplicate  | Update | Delete       | Add Child Data       |
| FLOW LINE QUALITY                     | Flow Line Quality Collection Plan  | Yes                                             | ×                           |             |            |        |              | 4                    |
| Completion Destination                |                                    |                                                 |                             |             |            |        |              |                      |
|                                       | V-1) - Primary(100.0%)             |                                                 |                             |             |            |        |              |                      |
| Choose Destination  OP20(FLOV         |                                    |                                                 |                             |             |            |        |              |                      |

Quality information can be input when the proper triggers have been set.

The quality information is entered as part of the process and is virtually seamless. In-line quality input means that any problems in the process are reported in a timely manner.

#### Flow Workstation in R12 – The Setup

The setup of the Workstation while not complicated must be done and careful consideration should be exercised in the various setup options in for using the Workstation. Since there are many options on what displays and how the Workstation displays the setup should be thoroughly tested with your user community and accepting the defaults is probably not going to work for your organization.

|                      |             |                            | N × |
|----------------------|-------------|----------------------------|-----|
|                      |             |                            | 43  |
| Find %               |             |                            |     |
| r iliu [ 20          |             |                            |     |
| Responsibility       |             |                            |     |
| Flow Execution Works | station     |                            | 1   |
| Flow Manufacturing   |             |                            |     |
| Flow Sequencing and  | I Execution |                            |     |
| Inventory            |             |                            | -   |
|                      | Final       |                            |     |
|                      | (Eind)      | ( <u>O</u> K <u>Cancel</u> |     |

The Flow Sequencing and Execution is used for setup.

| ORACLE' FIOT                                    | w Manufacturing              |                  | 4              | Close Window Help Preferences |
|-------------------------------------------------|------------------------------|------------------|----------------|-------------------------------|
| Home Sequencing Tasks Wo                        | orkstation Setup             |                  |                |                               |
| Sequencing Attributes   Sequence                | cing Rules   Production L    | ines Workstation | n Parameters   |                               |
| Information     New parameters initialized from | n its parent level parameter | s.               |                |                               |
| Update Workstation Parameter                    |                              |                  |                |                               |
|                                                 | Organization HOU             | Production Line  | Line Operation | Cancel Apply                  |
| Settings                                        |                              |                  |                |                               |
|                                                 | Workstation Enabled          |                  |                |                               |
| Schedule Selection Mode                         | Work Queue 💌                 |                  |                |                               |
| Automatic Schedule Transition                   | No 🛩                         |                  |                |                               |
| View All Schedules                              | No 🛩                         |                  |                |                               |
| Automatic ECO Check                             | No 🛩                         |                  |                |                               |
| ECO Days Prior                                  | 0                            |                  |                |                               |
| ECO Days After                                  | 0                            |                  |                |                               |
| Backflush Option                                | Actual / Primary Path 💌      |                  |                |                               |
| Instruction Frame Height                        | 800                          |                  |                |                               |
| Line Operation Event                            |                              |                  |                |                               |

The Flow Sequencing and Execution is used for setup the Setup Tab – Workstation Parameters.

|              | Selected<br>Taba<br>Events<br>Datauctions<br>Motor<br>Schedule Properties<br>Schedule Properties<br>Schedule Properties<br>Schedule Properties<br>Schedule Properties                                                                                                    | Aveile Sected  Aveile Sected Aveile Sected Aveile Sected A                                                                                                    |
|--------------|----------------------------------------------------------------------------------------------------|----------------------------------------------------------------------------------------------------|
| Description  | Semove All Description                                                                                                    | Description                                                                                                    |
| Tab Regions  |                                                                                                    | Tab Regions                                                                                                    |
|              | Selected     Selected                                                                                                    | Available Selected Selected Selected Selected Customer Properties Customer Properties                                                                                                    |
| Description  | Bescription                                                                                                    | Description Secription                                                                                                    |
| Instructions |                                                                                                    | Instructions                                                                                                    |
| Avalable     | Selected<br>Ine Operation<br>Selected<br>Ine Operation<br>Selected<br>Selected<br>Select | Available<br>Selected<br>Event<br>Some<br>Some<br>So |

Setup of the Line Operation and Event Regions.

Once all of the setup is done in Flow it is necessary to go back into the forms and setup Quality.

| Alty Culection Elements           Name         See         Primet         Mandatory         Enabled         Read-Only         Dirphysed         I           Vision         No         Vision         No         Vision         No         No |                                       | 04 FEB 200<br>WP inspect<br>Per Row | ion.                                           | In-process | nspection plans |                                        | utions.                 |                              | perfor                                          | y Setup<br>med in (<br>s using t | Qua | ality |            |   |    |
|----------------------------------------------------------------------------------------------------|---------------------------------------|-------------------------------------|------------------------------------------------|------------|-----------------|----------------------------------------|-------------------------|------------------------------|-------------------------------------------------|----------------------------------|-----|-------|------------|---|----|
| Transaction Description Workberger your memory Background Entropy<br>Line Operation Completion (Flow Manufacturing Workstation) Multiple Row P P                                                                                                    | Guartity<br>UOM<br>From Op Seg Number | 50<br>50<br>70<br>110               | Quality<br>UCM<br>From Op Seq No<br>Department | kember ×   | Collection      | D<br>D<br>D<br>D<br>D<br>D<br>Transact | ons (HOU) -             |                              | Trigge<br>Opera                                 | rs for a                         | Flo | w     |            |   |    |
|                                                                                                    |                                       |                                     |                                                |            | Quality Cr      | Indiana T                              | rancartions             |                              |                                                 |                                  |     |       |            | - |    |
|                                                                                                    |                                       |                                     |                                                | <          | Transact        | tion Desc                              | ription                 |                              | ring Workstation) –                             |                                  | •   |       | Background |   | -  |
|                                                                                                    |                                       |                                     |                                                | <          | Transact        | tion Desc                              | ription                 |                              | ring Workstation) –                             |                                  |     |       | 0          | • | 11 |
|                                                                                                    |                                       |                                     |                                                | <          | Line Op         | tion Desc<br>ination Co<br>Triggers (  | ription<br>mpletion (Fl | ow Manufacto<br>s must be me | ning Workstation) ==<br>et for data collection) | Multiple Row                     |     |       |            |   |    |

Setup of Quality is accomplished in the Quality Form.

With the setup complete of all of the components it is possible to move off the 11i10 workstation with very little training and begin to experience a faster and more responsive lean manufacturing environment.

### DISCRETE MANUFACTURING EXECUTION SYSTEM

#### **Discrete Manufacturing in Release 12**

In Release 12, Oracle introduced manufacturing execution support for Discrete Manufacturing. This support was in the form of the MES Workstation for shop floor operators and the MES Supervisor Workbench for shop supervisors. A dramatic improvement over the Oracle Forms based screens in version 11i10 and prior, this new functionality offers capabilities heretofore found only in standalone manufacturing execution systems. The upshot is that customers who are currently using or may be considering purchasing MES software from a best-ofbreed company might now find the support they require in a module that is part of the fully integrated Oracle E-Business Suite.

Even for companies not looking to a standalone MES, Oracle's Release 12 solution has some marked improvements in interacting with the shop floor and performing the daily activities of viewing, recording and analyzing information. The first and most obvious upgrade is that the MES Workstations eliminate or greatly reduce the need to navigate to numerous screens to obtain job information and report progress. Once into the details, you can see that transaction entry flows have been streamlined for some of the traditionally cumbersome data entry tasks.

Though the improvements over prior versions are striking, the overriding assumption still holds that it is the workers who interact with the system. Oracle has not yet achieved out-of-the-box machine data capture and recording, but Release 12 MES is definitely a step in the right direction. Companies with inhouse manufacturing or assembly operations that are transaction and data intensive are likely to recognize the greatest benefits from the enhanced features, but if you do any kind of in-house manufacture, a look at the new MES is warranted.

There are a few conditions which affect the functioning of the workbenches that should be mentioned before moving into the details. First is a mandatory setup: every shop worker who will be accessing the MES Workstation must be defined as an instance of a resource in a department within the organization they are to have access to. The other conditions, if present, will enable more of the features thus providing more potential benefit. If your discrete jobs are modeled with routings, the operations on those routings have resources particularly time-based ones, and move transactions are performed for all or most operations and processed online, you will be able to take fullest advantage of the Release 12 MES offering.

#### **Configuration Parameters**

There are approximately two dozen parameters specific to the new MES functionality controlling user interface layouts, content, system behavior, and security. Many of these parameters will be referred to below in the applicable sections of this paper. Examples of parameters with greatest impact are those related to the dispatch list and its contents, lists of actions allowable on job operations, and the controlling mode for how workers enter their direct labor time. Parameters can be set at various levels: site, role, organization, and department.

#### **MES Workstation**

The MES Workstation is designed for operators on the shop floor and contains the manufacturing tasks they are to perform. As are all manufacturing related screens, it is specific to a single organization. Typically the workstation will be in the context of a particular resource – labor or machine type – in a specific department though it can be utilized for an entire department or even an entire organization. The heart of the workstation, and the starting point for operators, is the dispatch list.

#### **Dispatch List**

The dispatch list is a tabular listing of job operations in the work queue of a particular resource or department, or the entire organization if that is how shop management is structured and the number of jobs run is normally not too large. It is highly configurable as to what job operations are shown (timeframe, status, etc.), what order they displayed in, and what information is displayed vs. hidden for the listed operations.

The dispatch list would typically display the job operations that the login resource needs to work on in the current day or shift. You can choose to display this work queue in either of two different ways and the workstation calls those *Current* and *Actual*. Controlled by a workstation parameter, this setting determines which job operations to display based on either their scheduled start time or the presence of assemblies in the Queue or Run step of the context operation. The displayed operations can be grouped, filtered, and rearranged as desired to improve efficiency.

|                         |                                                                            |                                                      |                                  |                                                                                 |                                                                                      |                                                                                                    |                                   |         | Logge                   | d In As                                  | iray, Mr. Larr                       | y (HOU, AS  | SY, LBR- |
|-------------------------|----------------------------------------------------------------------------|------------------------------------------------------|----------------------------------|---------------------------------------------------------------------------------|--------------------------------------------------------------------------------------|----------------------------------------------------------------------------------------------------|-----------------------------------|---------|-------------------------|------------------------------------------|--------------------------------------|-------------|----------|
| ast U                   | Vorkstatio<br>Ipdated 10<br>cates requir                                   | -Feb-2008                                            | 10:28:35                         | <b>Shift</b> 1 (07:00:00 - 16:0                                                 | 0:00)                                                                                |                                                                                                    |                                   | Printal | ole Page Ac             | tions Prir                               | nt Discrete Jol                      | b Routing 💽 | Go       |
| Vi                      | ew Option                                                                  | S                                                    |                                  |                                                                                 |                                                                                      |                                                                                                    |                                   |         |                         |                                          |                                      |             |          |
|                         |                                                                            | Departme<br>Resour<br>Instar                         | rce LBR                          |                                                                                 | Dispatch Lis<br>From Date<br>* To Date                                               | e (examp                                                                                                    | e: 26-Jan-200<br>b-2008 16        |         |                         |                                          |                                      |             |          |
| Disp                    | ore Option<br>atch List                                                    |                                                      |                                  |                                                                                 |                                                                                      |                                                                                                    |                                   |         |                         |                                          |                                      | 1           |          |
| Disp                    |                                                                            | Badge                                                | ack In //                        | 1                                                                               | Actions View W                                                                       | ork Cont                                                                                                    |                                   | ▼ G     | o   Reor                |                                          | Express Me                           | -           | ovo Oti  |
| Disp:<br>Selec          | atch List                                                                  | Badge C                                              | ock In/C                         | Jut                                                                             | Actions View W                                                                       | Total                                                                                                    | Qty                               |         | o   Reor<br>Customer Sh | Re                                       | source                               | xpress M    |          |
| Disp:<br>Selec          | atch List<br>t Job Op: E                                                   | Badge<br>Cl<br>Ready A                               |                                  | Jut                                                                             | Assembly                                                                             | Total<br>Op P                                                                                                    | Qty                               |         |                         | Re                                       | source                               | xpress M    |          |
| Disp:<br>Selec<br>Selec | atch List<br>t Job Op: E<br>t Job Op                                       | Badge<br>Cl<br>Ready A                               | ction Na                         | out<br>me Start Date                                                            | Assembly<br>Assy-No-Control                                                          | Total<br>Op P                                                                                                    | Qty<br>rior UOM                   |         | Customer Sh             | Re<br>it Usage                           | source<br>Availability               | xpress M    |          |
| Disp:<br>Selec<br>Selec | atch List<br>t Job Op: E<br>t Job Op<br><u>bk-job1:1</u>                   | Badge<br>Cl<br>Ready A<br>2                          | tion Na<br>©                     | Dut<br>me Start Date<br>11-Feb-2008 07:00:00                                    | Assembly<br>Assy-No-Control<br>Assy-No-Control                                       | Total           Op         P           1         1           1         2                                             | Qty<br>rior UOM<br>EA             |         | Customer Sh             | Re<br>i t Usage<br>0.5                   | source<br>Availability<br>8.5        | xpress M    |          |
| Disp:<br>elect<br>()    | atch List<br>t Job Op: E<br>t Job Op<br>bk-job1:1<br>bk-job2:1             | Badge<br>Ready A<br>2                                | ction Na<br>©}<br>©)             | Image: Start Date           11-Feb-2008 07:00:00           11-Feb-2008 07:00:00 | Assembly<br>Assy-No-Control<br>Assy-No-Control<br>Assy-No-Control                    | Total           Op         P           1         1           1         2           1         2                       | Qty<br>rior UOM<br>EA<br>EA       |         | Customer Sh<br>1        | Re<br>i <mark>t Usage</mark><br>0.5<br>1 | source<br>Availability<br>8.5<br>7.5 | xpress M    |          |
| Disp<br>Select          | t Job Op: E<br>t Job Op<br>t Job Op<br>bk-job1:1<br>bk-job2:1<br>bk-job4:1 | Badge<br>Ready A<br>2 * 2<br>2 * 2<br>2 * 2<br>2 * 2 | ction Na<br>G)<br>G)<br>G)<br>G) | Start Date           11-Feb-2008 07:00:00           11-Feb-2008 09:00:00        | Assembly<br>Assy-No-Control<br>Assy-No-Control<br>Assy-No-Control<br>Assy-No-Control | Total           Op         P           1         1           1         2           1         2           1         5 | Qty<br>rior UOM<br>EA<br>EA<br>EA |         | Customer Sh<br>1<br>1   | Re<br>it Usage<br>0.5<br>1<br>1          | source<br>Availability<br>8.5<br>7.5 | xpress M    |          |

Discrete Manufacturing dispatch list with operation readiness and resource running availability

Columns across the screen display data for each of the operations listed and for some you have a choice as to which data columns are displayed and which are hidden. In addition to the data visible in past versions such as assembly, operation quantities, and scheduled start/end times, there are new concepts in Release 12 such as operation readiness, clock-in, express move, and resource availability, that can also be displayed. Once a row in the dispatch list is chosen, any of a number of activities can be performed for the subject operation by selecting from a dropdown actions list. A hyperlink on the job operation allows you to drill down to operation details (see the Work Content section below).

For operations that do not work from a dispatch list – certain departments or an entire organization – there is an alternative to the dispatch list. It is a job search function that is intended for work centers that work on whatever job comes to them next in line. The search allows for user entry of a job or assembly and then brings up a row just like a row in the dispatch list where the operator has all the same actions available to him as if he were using a dispatch list.

#### **Time Entry**

There is significant new functionality in Release 12 in the area of shop employee time capture to supplement the previously available resource charging capability. Supported only in MES, these new features provide a way for direct labor employees to clock in when they are starting a job (and clock out when they are finished), or select and "reserve" a job before actually starting work on it. These features support one or multiple operators working on a single operation. A

workstation parameter controls whether you turn these features on or choose to capture time the same way you did in prior releases.

If you choose to utilize the new time charging features, two other parameters come into play. The first allows you to tell the system whether to create resource transactions from clock in/out entries or just write a record of operation and start/end time into a table for future use such as import into a time and attendance system. The other parameter controls whether job-on and clock-in are one combined function or two separate functions. Job-on is intended for use when more than one employee is working from a single dispatch list. It provides a way for one employee to indicate to the system that he or she is going to work on a job operation. Other employees will then select a different job or, if working on the same job, will see that it has already been selected and they do not need to. Combining the job-on and clock-in functions is the normal setup for operations with a single operator responsible for performing transactions in the system. In this case, there is no need to select a job until work begins and is recorded by a clock-in.

|                        |                                                                                  |                 |                                  |                               |                                                         |                                              |                                                                      |                          |                                         |                 |                       |            |                        |                                   | es Startup              | V LDD.         |
|------------------------|----------------------------------------------------------------------------------|-----------------|----------------------------------|-------------------------------|---------------------------------------------------------|----------------------------------------------|----------------------------------------------------------------------|--------------------------|-----------------------------------------|-----------------|-----------------------|------------|------------------------|-----------------------------------|-------------------------|----------------|
| IES V                  | /orkstation                                                                      |                 |                                  |                               |                                                         |                                              |                                                                      |                          |                                         |                 |                       | L          | oggea in .             | As Gray, Mr. L                    | arry (HOU, AS:          | oY, LBR        |
|                        | pdated 10-Fe<br>cates required                                                   |                 | 3:07:59                          | <b>Shift</b> 1 (07:00:00      | - 16:00:00)                                             |                                              |                                                                      |                          |                                         |                 | Printab               | le Page    | Actions                | Print Discrete                    | e Job Routing 💽         | Go             |
| Vi                     | ew Options                                                                       |                 |                                  |                               |                                                         |                                              |                                                                      |                          |                                         |                 |                       |            |                        |                                   |                         |                |
|                        |                                                                                  | 1               | partment<br>Resource<br>Instance |                               | <b>×</b>                                                |                                              |                                                                      | Date                     | Current (example: 26-Jan<br>11-Feb-2008 | -2008 19:45:00) |                       |            |                        |                                   |                         |                |
| Disp                   | ore Options<br>atch List                                                         | 70              |                                  | Iove Assembly (               | 4) Actions                                              | View Work                                    | Contant                                                              | 60                       | I Reords                                | er list Fyn     | ress Move             |            |                        |                                   |                         |                |
| Disp                   |                                                                                  | ge              |                                  | love Assembly (<br>ock In/Out | 4) Actions                                              | View Work                                    | : Content                                                            | Go                       | Reorde                                  | er list Exp     | ress Move             |            | Re                     | Source                            | Express Mou             | ve Obv         |
| Disp<br>Selec          | atch List                                                                        |                 |                                  | ock In/Out                    | 4) Actions Start Date                                   | View Work                                    | : Content M                                                          | -                        | al Qty                                  |                 | ress Move<br>Customer | Shift      | Re:<br>Usage           | source<br>Availability            | Express Mov<br>Complete |                |
| Disp<br>Selec          | atch List<br>t Job Op: Bad                                                       |                 | Cl                               | ock In/Out                    |                                                         |                                              |                                                                      | Tot                      | al Qty                                  |                 |                       | Shift<br>1 |                        |                                   |                         |                |
| Disp<br>Selec          | atch List<br>t Job Op: Bad<br>t Job Op                                           | Ready           | Ck<br>Action                     | ock In/Out                    | Start Date                                              | 07:00:00                                     | Assembly                                                             | Tot                      | al Qty<br>Prior UOM<br>EA               | Exception       |                       | Shift<br>1 | Usage                  | Availability                      |                         |                |
| Disp<br>Selec<br>Selec | atch List<br>t Job Op: Bad<br>t Job Op<br><u>bk-job1:10</u>                      | Ready<br>×      | Ck<br>Action                     | ock In/Out<br>Name            | Start Date                                              | 07:00:00                                     | Assembly<br>Assy-No-Control1                                         | Tot<br>Op<br>1           | al Qty<br>Prior UOM<br>EA<br>EA         | Exception       |                       | 1          | Usage<br>0.5           | Availability<br>8.5               | Complete                |                |
| Disp<br>Selec          | atch List<br>t Job Op: Bad<br>t Job Op<br><u>bk-job1:10</u><br><u>bk-job2:10</u> | Ready<br>×<br>✓ | Ck<br>Action                     | ock In/Out<br>Name            | Start Date                                              | 07:00:00<br>07:00:00<br>09:00:00             | Assembly<br>Assy-No-Control1<br>Assy-No-Control1                     | Tot<br>Op<br>1<br>2      | al Qty<br>Prior UOM<br>EA<br>EA         | Exception       |                       | 1          | Usage<br>0.5<br>1      | Availability<br>8.5<br>7.5        | Complete                |                |
| Disp<br>Selec<br>Selec | atch List<br>t Job Op: Bad<br>t Job Op<br>bk-job1:10<br>bk-job2:10<br>bk-job4:10 | Ready<br>×<br>✓ | Ck<br>Action<br>@}<br>@          | ock In/Out<br>Name            | Start Date<br>11-Feb-2008<br>11-Feb-2008<br>11-Feb-2008 | 07:00:00<br>07:00:00<br>09:00:00<br>10:00:00 | Assembly<br>Assy-No-Control1<br>Assy-No-Control1<br>Assy-No-Control1 | Tot<br>Op<br>1<br>2<br>2 | Prior UOM<br>EA<br>EA<br>EA             | Exception       |                       | 1          | Usage<br>0.5<br>1<br>1 | Availability<br>8.5<br>7.5<br>6.5 | Complete                | ve Qty<br>Scra |

Discrete Manufacturing dispatch list showing an operator clocked in to an operation

Utilizing the clock in and out features creates data records in Oracle that provide support for a number of other potentially important features. First and foremost, clocking in on an operation records the actual start time which in turn enables the system calculation of a projected completion time for the operation (visible on the supervisor Dashboard as discussed below), and provides data input for more accurate scheduling in the APS products of operations in progress. It also provides the supervisor (through the Dashboard) visibility to who is working on an operation.

#### Work Content

Work content is all the information needed to perform work on a particular operation. Accessible quickly from the dispatch list, this page displays for a single operation any resource and component requirements, work instructions (loaded as attachments), sales order and customer, operators clocked in, and more, all very configurable as to content and order, controlled by desired setting of related workstation parameters. There is a configurable actions list on this page too through which operators can access windows to perform transactions, enter job notes, and access additional information related to the context operation.

|                                       |                                                                                                    |                       |          |                        |                                |        | _      |             |                            |                   |         |               | 17 NO 1997 18 | The Property and the |
|---------------------------------------|----------------------------------------------------------------------------------------------------|-----------------------|----------|------------------------|--------------------------------|--------|--------|-------------|----------------------------|-------------------|---------|---------------|---------------|----------------------|
| ES Workstation                        |                                                                                                    |                       |          |                        |                                |        |        |             |                            | Lo                | ogged 3 | In As Gray, M | Mr. Larry (HO | U, ASSY, LBR         |
| ork Content: bk                       | -3002.10                                                                                                    | Badge                 |          | Clock In (0)           | Clock Out                      | (9)    | Move   | Assembly    | ( <u>4</u> ) Complete Asse | nphy (6)          | ctions  | Reject Asser  | mbly          | ✓ Go                 |
|                                       |                                                                                                    | budge                 |          | ciocit in ( <u>c</u> ) | orout out                      | (2/    |        | , rissening | (1) complete / bbc         | 1014 ( <u>2</u> ) | tetromo | Rejectrisser  | nory          |                      |
| Current Working                       | g Employees                                                                                                    |                       |          |                        |                                |        |        |             |                            |                   |         |               |               |                      |
| nployee                               |                                                                                                    | Start Date            |          |                        |                                |        |        |             |                            |                   |         |               |               |                      |
| ay, Mr. Larry                         |                                                                                                    | 10-Feb-2008 12:47:4   | 2        |                        |                                |        |        |             |                            |                   |         |               |               |                      |
| omponents                             |                                                                                                    |                       |          |                        |                                |        |        |             |                            |                   |         |               |               |                      |
|                                       |                                                                                                    |                       |          |                        |                                | Qua    | antity | /           |                            |                   | Supp    | ly            |               |                      |
| mponent                               | Description                                                                                                    | Date Required         | Basis    | Per Assembly           | Required I                     | Issued | Open   | Allocated   | Available On-Hand UO       | И Туре            | Su      | binv Locator  | Comments      | Instruction          |
| mp-No-Control1                        | Component1                                                                                                    | 11-Feb-2008 07:00:00  | Item     | 2                      | 4                              | 0      | 4      |             | 0 EA                       | Operation         | Pull ST | к             |               | +                    |
| mp-Lot-Control1                       | Lot Component 1                                                                                                    | 11-Feb-2008 07:00:00  | Item     | 2                      | 4                              | 0      | 4      |             | 0 EA                       | Push              |         |               |               | 4                    |
| mp-Serial1                            | Serial Component 1                                                                                                    | 11-Feb-2008 07:00:00  | Itom     | 1                      | 2                              | 0      | 2      |             | 0 EA                       | Push              |         |               |               | +                    |
| inp Sendir                            | Sendi Component I                                                                                                    | 11 1 20 2000 07.00.00 | nem      | -                      | 4                              | 0      | 2      |             | 015                        | i usii            |         |               |               |                      |
| Sour<br>Nar                           | rce Discrete Opera<br>me 89<br>): Camera                                                                                                    | tion                  |          |                        | ach Seq <b>10</b><br>scription |        |        |             |                            |                   |         |               | Instru        | ction 1 of 1         |
| Sour<br>Nar<br>Cosmo3D                | ne 89<br>D: Camera                                                                                                    | tion                  |          |                        |                                |        |        |             |                            |                   |         |               | Instru        | ction 1 of 1         |
| Sour<br>Nar<br>Cosmo3D                | me <b>89</b>                                                                                                    | tion                  |          |                        |                                |        |        |             |                            |                   |         |               | Instru        | ction 1 of 1         |
| Sour<br>Nar<br>Cosmo3D                | ne 89<br>D: Camera                                                                                                    | tion                  |          |                        |                                |        |        |             |                            |                   |         |               | Instru        | ction 1 of 1         |
| Sour<br>Nar<br>Cosmo3D                | ne 89<br>D: Camera                                                                                                    | tion                  |          |                        |                                |        |        |             |                            |                   |         |               | Instru        | ction 1 of 1         |
| Sour<br>Nar                           | ne 89<br>D: Camera                                                                                                    | tion                  |          |                        |                                |        |        |             |                            |                   |         |               | Instru        | ction 1 of 1         |
| Sour<br>Nar                           | by and the second second secon                                                                                                    |                       | <u> </u> |                        |                                |        |        |             |                            |                   |         |               | Instru        | ction 1 of 1         |
| Sour<br>Nar                           | e 89<br>D: Camera<br>ohteprint <sup>*</sup> mode                                                                                                    | tion                  |          |                        |                                |        |        |             |                            |                   |         |               | Instru        | ction 1 of 1         |
| Nar<br>Cosmo3D                        | by and the print "mode                                                                                                    |                       |          |                        |                                |        |        |             |                            |                   |         |               | Instru        | ction 1 of 1         |
| Sour<br>Nar                           | by and the print "mode                                                                                                    |                       | volume   |                        |                                |        |        |             |                            |                   |         |               | Instru        | ction 1 of 1         |
| Sour<br>Nar                           | buene 89<br>D: Camera<br>oheppint" mode<br>buene<br>term<br>term |                       | volume   |                        |                                |        |        |             |                            |                   |         |               | Instru        | ction 1 of 1         |
| Sour<br>Nar<br>Cosmo3D                | buene 89<br>D: Camera<br>oheppint" mode<br>buene<br>term<br>term | height<br>viewing v   | Nolume   | Des                    |                                |        |        |             |                            |                   |         |               | Instru        | ction 1 of 1         |
| Sour<br>Nar<br>Cosmo3D<br>• Ortho: "b | burgent mode                                                                                                    | height<br>viewing v   | Nolume   | Des                    |                                |        |        |             |                            |                   |         |               | Instru        | ction 1 of 1         |
| Sour<br>Nar<br>Cosmo3D<br>• Ortho: "b | buene 89<br>D: Camera<br>oheppint" mode<br>buene<br>term<br>term | height<br>viewing v   | volume   | Des                    |                                |        |        |             |                            |                   |         |               | Instru        | ction 1 of 1         |
| Sour<br>Nar<br>Cosmo3D<br>• Ortho: "b | burgent mode                                                                                                    | height<br>viewing v   | volume   | Des                    |                                |        |        |             |                            |                   |         |               | Instru        | ction 1 of 1         |

Work Content page displays employees currently working, component requirements, instructions

#### Transactions

With Release 12 MES there is now a more efficient and enhanced way to perform transactions on discrete jobs. All the transactions you are accustomed to – move, complete, issue components, charge resources, enter lots and serials, collect quality data – are supported, along with several new features and enhancements. New features include direct labor time capture through clock in/out (as described above in the Time Entry section), compound transactions,

#### OAUG Forum at COLLABORATE 08

express move, and user stamp on moves and completions. To understand compound transactions, think of the current move-and-complete transaction, often called "easy complete". More transactions are now combined like this into a single step allowing operators to perform move and scrap, complete and scrap, move and reject, etc. in a single pass. Express Move resides in the dispatch list (see screen shot above) and allows operators to report completion on multiple job operations in a single pass. For companies in industries subject to audit or regulation it is often important to know who performed certain manufacturing activities. The new feature requiring operator entry of a badge number during moves and completions satisfies this requirement.

On the enhancement front, when recording completions and component consumption you may find lots and serials easier to enter with inline entry or express entry. Inline entry reduces clicks and navigation by providing a lot field and/or a serial field on the same line where the item and quantity fields exist. These two fields are displayed only for the items requiring them and can be used when only a single lot or serial, or a range of serials, is involved in the component consumption or assembly completion transaction. That means this feature can be taken advantage of when a serialized item is being transacted in a quantity of 1 or a lot control item is being transacted with all quantities from the same lot.

#### Shop Floor Exceptions

Shop floor exceptions are a new feature available only in Release 12 MES and are designed to be used to communicate information about abnormal occurrences on the shop floor that prevent physical completion of an operation. Manually initiated, exceptions log information into the system to indicate a job operation is not ready to be worked at a time when the system indicates otherwise. Some examples of such occurrences are a machine not starting up or otherwise not being ready to work, insufficient or incorrect components, assemblies not received from a prior operation, quality problems warranting a stop-work. Operators can log such an incident as an exception, classify it with a reason code, enter a text explanation, and have it routed as a notification to the supervisor. Exceptions can then be managed and resolved through the Supervisor Dashboard (further described below) or as a response to a notification.

Exceptions can also be mass entered. An example occurrence warranting mass exceptions is a material planner creating an exception for all jobs impacted by a rejected component lot in inspection. Operators would see this exception on the dispatch list for any job impacted and know it was not ready to be started.

#### MES Supervisor Workbench

The MES Supervisor Workbench is designed for the shop floor supervisor and contains access to information and activities that are typically supervisory in nature. Just as with the MES Workstation, it is specific to a single organization and the context is determined by the information entered at login. When only an organization is entered, the workbench displays information for an entire organization. When an organization and department are entered, the workbench displays information for the specified department. The same holds true if a resource is also entered. The workbench contains two tabbed pages – the Dashboard and the Supervisor Workstation. The Dashboard is intended to be the starting point for supervisors, and the Supervisor Workstation is very similar to the MES Workstation for operators with the focus being the dispatch list. Actions are available in both tabs and include those typically not available to operators such as a view of job transaction history, direct access to the Job Workbench and Resource Workbench for scheduling, and a link to directly access Manufacturing Daily Business Intelligence.

#### Dashboard

The dashboard is the center of visibility to work progress and shop floor status. Views of anticipated capacity shortage for selected resources, jobs running behind schedule or beyond shift end, and which resources are working vs. idle provide information valuable for ensuring efficient shop floor operation. The dashboard is also the control point for viewing, analyzing, and resolving shop floor exceptions, and seeing other jobs that may be impacted by the situation called out in an exception. Resolution options supported include assigning work to an alternate resource, rescheduling the operation, expediting or re-directing material, placing a job on hold.

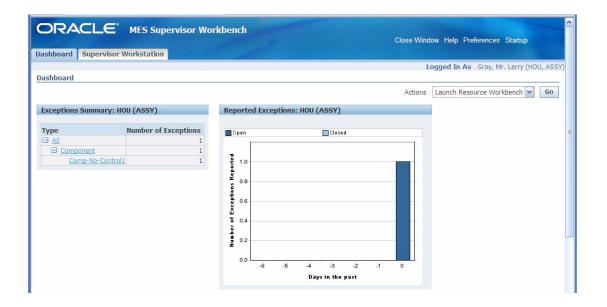

| Capacity | y Shortages  | Current S  | state            |                 |                      |                           |              |              |              |
|----------|--------------|------------|------------------|-----------------|----------------------|---------------------------|--------------|--------------|--------------|
| iew Al   |              | G          | 5                |                 |                      |                           |              |              |              |
| Resource | e Department | Job Op     | Assembly         | Operator        | Actual Start Date    | Projected Completion Date | Qty Scrapped | Qty Rejected | Dispatch Lis |
| LBR-1a   | ASSY         | bk-job2:10 | Assy-No-Control1 | Gray, Mr. Larry | 10-Feb-2008 12:47:42 | 11-Feb-2008 08:00:00      | 0            | 0            |              |

MES Dashboard for supervisors

# **Supervisor Workstation**

Very similar to the MES Workstation for operators, this screen is based on a dispatch list and is also configurable as to actions and information available to each particular supervisor. Views of current and upstream dispatch lists can assist supervisors in planning work for a following day or shift and analyzing work load for overtime planning.

# **Process Manufacturing Workstation Setup and Usage**

The OPM Workstation is part of Oracle R12 new functionality for Process Manufacturing and there are 5 major enhancements that have been released. We will only explore 3 of the 5 enhancements that are most involved with Workstation functionality. The documentation calls this the Operator Workbench.

- Process Instructions
- Operator Workbench
- Dispensing Pre-Weigh Functionality
- Electronic Master and Batch Control Record\*
- Non Conformance Management\*
- Labeling Device Integration\*

\* Not covered in this paper.

#### Setup of the OPM Workstation

Setting up the new OPM R12 functionality maybe more complicated than the other two Workstations we have reviewed. The steps below are not necessarily all of the steps but will give you a pretty good idea of how the setup works. To get started you will need to have the System Administrator give you the -- MES for Process Manufacturing Administrator. This step is necessary because to get the Workstation functional there needs to be a concurrent process run to turn on the functionality fully.

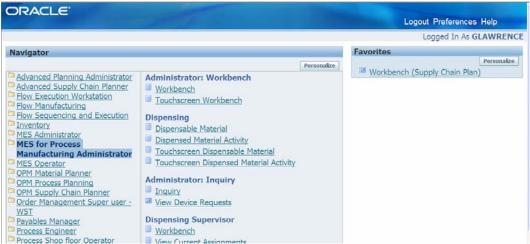

MES for Process Manufacturing Administrator

Once the responsibility has been assigned you will then be able to run a concurrent process to turn the Profile Option GMO: MES for Process Manufacturing and enable the Workstation. See the screen shot below.

|                                         |      | Application | Respansibility | User |  |
|-----------------------------------------|------|-------------|----------------|------|--|
| Profile Option Name                     | Site |             |                |      |  |
| GMO: Control Batch Recording Enabled    |      |             |                |      |  |
| GMO: Device Integration Mode            | Both |             |                |      |  |
| GMO: Device Measure Response Compo      |      |             |                |      |  |
| GMO: Device Read Interval (MilliSeconds |      |             |                |      |  |
| GMO: Device Read Timeout (Seconds)      | 10   |             |                |      |  |
| GMO: Device UOM Response Componer       |      |             |                |      |  |
| GMO: Label Print Mode                   |      |             |                |      |  |
| GMO: MES for Process Manufacturing is   | Yes  |             |                |      |  |
| GMO:Operator Certificate for Process M  |      |             |                |      |  |
|                                         |      |             |                |      |  |

The Profile Option GMO: MES for Process Manufacturing needs to be Yes.

After enabling the profile option for the OPM Workstation functionality, one very important thing happens that you need to be aware of. The Enhanced Process Instructions are now available in the Recipe Form. This allows the user to have the checked recipe display on the Workstation the process instructions.

| -BP-1006-CM-000009<br>-BP-1006-CM-000009<br>-1006-CM-000009<br>-1006-CM-000009<br>-BP-1006-CM-000009<br>ATHAN | Version<br>Quantity<br>Version<br>Version | 1                                                                          |                                                                            | Approved for General Us<br>UOM<br>Creation Organization                                 | LB T                                                                                               |
|----------------------------------------------------------------------------------------------------|-------------------------------------------|----------------------------------------------------------------------------|----------------------------------------------------------------------------|-----------------------------------------------------------------------------------------|----------------------------------------------------------------------------------------------------|
| -BP-1006-CM-000009<br>-1006-CM-000009<br>-1006-CM-000009<br>BP-1006-CM-000009                                 | Quantity<br>Version                       | 1 1.00                                                                     |                                                                            | UOM                                                                                     | LB T                                                                                               |
| -1006-CM-000009<br>-1006-CM-000009<br>-BP-1006-CM-000009                                                      | Version                                   | 1.00                                                                       | 000                                                                        |                                                                                         | $\rightarrow$                                                                                      |
| -1006-CM-000009<br>BP-1006-CM-000009                                                                          | Version                                   | 1.00                                                                       | 000                                                                        |                                                                                         | $\rightarrow$                                                                                      |
| BP-1006-CM-000009                                                                                             |                                           | 1                                                                          |                                                                            | Creation Organization                                                                   | Vod                                                                                                |
|                                                                                                    | Version                                   |                                                                            |                                                                            |                                                                                         | 100                                                                                                |
| ATHAN                                                                                                    |                                           | 1                                                                          |                                                                            | Owner Organization                                                                      | YOO                                                                                                |
| 236365-625                                                                                                    |                                           | -                                                                          | Theoreties                                                                 | Process Loss                                                                            |                                                                                                    |
| e 👻                                                                                                    |                                           | ontiguous                                                                  | Planner                                                                    | d Process Loss                                                                          |                                                                                                    |
| alculate Step Qty                                                                                             | e e                                       | nhanced Pr                                                                 | ocess Instruction                                                          | s                                                                                       | -                                                                                                  |
| 1.00000                                                                                                    | NOM LB                                    |                                                                            |                                                                            |                                                                                         | [L                                                                                                 |
|                                                                                                    | +                                         |                                                                            |                                                                            |                                                                                         |                                                                                                    |
|                                                                                                    |                                           |                                                                            |                                                                            |                                                                                         |                                                                                                    |
| - Yorkville                                                                                                   | Plant                                     | *                                                                          | .00000                                                                     |                                                                                         | Ê                                                                                                  |
|                                                                                                    |                                           |                                                                            |                                                                            |                                                                                         |                                                                                                    |
|                                                                                                    |                                           |                                                                            |                                                                            |                                                                                         |                                                                                                    |
|                                                                                                    |                                           |                                                                            |                                                                            |                                                                                         |                                                                                                    |
|                                                                                                    |                                           | -                                                                          |                                                                            |                                                                                         |                                                                                                    |
|                                                                                                    |                                           | +                                                                          |                                                                            |                                                                                         | े<br>ज                                                                                             |
|                                                                                                    | alculate Step Qty                         | slculate Step Qty<br>1.00000<br>stomer Step Quantity<br>mization Name Type | alculate Step Qty<br>1.00000<br>stomer Step Quantity<br>mization Name Type | alculate Step Qty<br>1.00000<br>stomer Step Quantity<br>mization Name Type Process Loss | alculate Step Qty<br>1 00000<br>stomer Step Quantity<br>mization Name Type Process Loss Contiguous |

The screen shot below shows the completion of a setup of the instructions for Operation 10: BD-PICKLE.

| ORACL                        | LE MES for Process Manufacturing                                                                                                    | Preferences Help                                                                                                    | Close Windo           | ow            |
|------------------------------|----------------------------------------------------------------------------------------------------|----------------------------------------------------------------------------------------------------|-----------------------|---------------|
|                              |                                                                                                    | Logg                                                                                                    | <b>ed In As</b> G     | LAWRENC       |
| Confirmat                    | tion<br>Set updated successfully.                                                                                                    | W                                                                                                    |                       |               |
| Instruction                  | Set: Operation-10 : BD-PICKLE                                                                                                    | Change Context Operation-10 :                                                                                                    | BD-PICKLE             | ✓ Go          |
|                              | Routing <b>RT-BP-1006-DR-000001</b><br>Version <b>1</b><br>Description <b>RT-BP-1006-DR-000001</b>                                                                                                    | Owner Organization YOO<br>Step 10<br>Operation BD-PICKLE                                                                                          |                       | Return        |
| Create<br>Instruction<br>Set | Description                                                                                                    | Instruction<br>Type                                                                                                    | SOP Upda              | te Delete     |
| BP-1006-DR-<br>000001        | Operation Instruction Please make sure that all of the safe<br>operation is available. Safety equipment can be checked out<br>disposable equipment must be charged to your department<br>operation has been started and the equipment has been pro-<br>special tools require that the fixtures be withdrawn from the | ety equipment required for your Process<br>t from the central stores and<br>. Notify your supervisor that the<br>operly setup. Setup that require | 1                     | Û             |
|                              |                                                                                                    |                                                                                                    |                       | Return        |
| Contract of Contract         | Preferences Help                                                                                                    | Close Window                                                                                                    | Accession of the sur- |               |
| Privacy Stat                 | tement                                                                                                    | Copyright (c) 200                                                                                                    | 6, Oracle. All rig    | phts reserved |

In this screen shot we can see the actual process instructions.

The enhanced process instructions are displayed and it is also possible to link in a SOP or Standard Operating Procedure. The process instructions are open text and can be linked to the Recipe or Ingredient.

# **Operator Workbench**

The Operator Workbench (or Workstation) is totally new in R12 and is similar to the Flow and ODM workstations in look and feel and functionality. The html display for the operator has tabs and regions like the others workstations we've reviewed. Material and resource requirements can be viewed and inform the operator of what has to be done. One slight difference is that in the OPM Workstation a dispensing function is the method used to issue material. As you would expect in heavily regulated industries in the process sector, there are more controls and it does takes much more setup.

|                                                                   | ench >                                                   |                                                                                                |                                                                                               | Dispensing St                                                                                    | per ribor                                                                         |                          |                       |                                       | Logged In As | CLAWPE                 |
|-------------------------------------------------------------------|----------------------------------------------------------|------------------------------------------------------------------------------------------------|-----------------------------------------------------------------------------------------------|--------------------------------------------------------------------------------------------------|-----------------------------------------------------------------------------------|--------------------------|-----------------------|---------------------------------------|--------------|------------------------|
| atch (                                                            |                                                          | ion: 92-10-B                                                                                   | D-PICKI F                                                                                     |                                                                                                  |                                                                                   |                          |                       |                                       | Logged in As | GLAVVRO                |
|                                                                   |                                                          |                                                                                                |                                                                                               |                                                                                                  |                                                                                   |                          |                       |                                       | Lock         | Unloc                  |
|                                                                   |                                                          |                                                                                                | Organ                                                                                         | ization YOO                                                                                      |                                                                                   |                          |                       | Product BP-1008A-CM-000               |              | onioc                  |
| -                                                                 | v Details                                                | 20                                                                                             | Desc                                                                                          | ription YOO - Re                                                                                 | olling Mill Y                                                                     |                          | D                     | escription BP-1008A-CM-000            | 012          |                        |
|                                                                   |                                                          |                                                                                                | tot Date la                                                                                   |                                                                                                  |                                                                                   |                          |                       |                                       |              |                        |
| Opera                                                             | ation E                                                  | xecution Ba                                                                                    | atch Details                                                                                  |                                                                                                  |                                                                                   |                          |                       |                                       |              |                        |
|                                                                   |                                                          |                                                                                                |                                                                                               |                                                                                                  |                                                                                   |                          |                       | Refresh Data Actions                  | Man Datalla  | ✓ G                    |
|                                                                   |                                                          |                                                                                                |                                                                                               |                                                                                                  |                                                                                   |                          |                       | Refresti Data Actions                 | View Details | ✓ G                    |
|                                                                   |                                                          |                                                                                                |                                                                                               |                                                                                                  |                                                                                   |                          |                       |                                       |              |                        |
| Batch                                                             | Mate                                                     | rials                                                                                          |                                                                                               |                                                                                                  |                                                                                   |                          |                       |                                       |              |                        |
|                                                                   |                                                          |                                                                                                |                                                                                               | Туре                                                                                             | Dispense Required                                                                 | WIP Plan Qua             | ntity Reserved Quanti | ty Dispensed Quantity                 | Actual Quar  | tity UO                |
| tem                                                               |                                                          |                                                                                                | Description                                                                                   |                                                                                                  |                                                                                   |                          |                       |                                       |              |                        |
|                                                                   | 8A-460                                                   |                                                                                                | Description<br>HR-1008A-460012                                                                | Ingredie                                                                                         |                                                                                   |                          | 3000                  | 0 0                                   |              | 0 LB                   |
| IR-100                                                            |                                                          | 012                                                                                            |                                                                                               | Ingredie                                                                                         |                                                                                   | t i                      |                       |                                       |              |                        |
| HR-100<br>3P-100                                                  | 8A-CM-                                                   | 012                                                                                            | HR-1008A-460012                                                                               | Ingredie                                                                                         | nt Yes                                                                            | t i                      | 3000                  | 0 0                                   |              | 0 LB                   |
| HR-100<br>3P-100                                                  | 8A-CM-                                                   | 012                                                                                            | HR-1008A-460012                                                                               | Ingredie                                                                                         | nt Yes                                                                            | t i                      | 3000                  | 0 0                                   |              | 0 LB                   |
| IR-100<br>IP-100<br><b>Opera</b>                                  | 8A-CM-                                                   | 012<br>000012                                                                                  | HR-1008A-460012<br>BP-1008A-CM-0000                                                           | Ingredie                                                                                         | nt Yes                                                                            | t i                      | 3000                  | 0 0                                   |              | 0 LB                   |
| R-100<br>P-100<br>Opera                                           | 8A-CM-<br>ations<br>Step:                                | 012<br>000012                                                                                  | HR-1008A-460012<br>BP-1008A-CM-0000                                                           | Ingredie                                                                                         | nt Yes                                                                            | 1                        | 3000                  | 0 0                                   |              | 0 LB<br>0 LB           |
| IR-100<br>IP-100<br>Opera<br>Select                               | 8A-CM-<br>ations<br>Step:                                | 012<br>000012<br>View Details                                                                  | HR-1008A-460012<br>BP-1008A-CM-0000                                                           | Ingredie<br>12 Product                                                                           | nt Yes<br>No                                                                      | n Date                   | 3000                  | 0 0 0                                 |              | 0 LB<br>0 LB           |
| IR-100<br>IP-100<br>Opera<br>Select<br>Select                     | 8A-CM-<br>ations<br>Step:<br>Step                        | 012<br>000012<br>View Details<br>Operation                                                     | HR-1008A-460012<br>BP-1008A-CM-0000<br>Go<br>Planned S<br>21-Feb-20                           | Ingredie<br>12 Product                                                                           | nt Yes<br>No<br>Planned Completion                                                | n Date<br>9              | 3000                  | 0 0 0                                 |              | 0 LB<br>0 LB<br>Status |
| IR-100<br>IP-100<br>Opera<br>Select<br>Select                     | 8A-CM-<br>ations<br>Step:<br>Step<br>10                  | 012<br>000012<br>View Details<br>Operation<br>BD-PICKLE                                        | HR-1008A-460012<br>BP-1008A-CM-0000<br>Go<br>Planned S<br>21-Feb-20<br>21-Feb-20              | Ingredie<br>12 Product<br>Start Date<br>08 13:37:19                                              | nt Yes<br>No<br>Planned Completion<br>21-Feb-2008 14:55:1                         | n Date<br>9<br>9         | 3000                  | 0 0 0                                 |              | 0 LB<br>0 LB<br>Status |
| Opera<br>Select                                                   | 8A-CM-<br>ations<br>Step:<br>Step<br>10<br>20            | 012<br>000012<br>View Details<br>Operation<br>BD-PICKLE<br>BD-TANDEM                           | HR-1008A-460012<br>BP-1008A-CM-0000<br>Go<br>Planned S<br>21-Feb-20<br>21-Feb-20<br>21-Feb-20 | Ingredie<br>12 Product<br>Start Date<br>08 13:37:19<br>08 13:37:19                               | Yes<br>No<br>Planned Completion<br>21-Feb-2008 14:55:1<br>21-Feb-2008 14:55:1     | n Date<br>19<br>19       | 3000                  | 0 0 0                                 |              | O LB<br>O LB<br>Status |
| Opera<br>Select<br>Select                                         | step:<br>5tep<br>10<br>20<br>30<br>40                    | 012<br>000012<br>View Details<br>Operation<br>BD-PICKLE<br>BD-TANDEM<br>BD-ANNEAL              | HR-1008A-460012<br>BP-1008A-CM-0000<br>Go<br>Planned S<br>21-Feb-20<br>21-Feb-20<br>21-Feb-20 | Ingredie<br>12 Product<br>Start Date<br>08 13:37:19<br>08 13:37:19<br>08 13:37:19                | nt Yes<br>No<br>21-Feb-2008 14:55:1<br>21-Feb-2008 14:55:1<br>21-Feb-2008 14:55:1 | n Date<br>19<br>19       | 3000                  | 0 0 0                                 |              | 0 LB<br>0 LB<br>Status |
| P-100<br>P-100<br>Opera<br>Select<br>Select                       | step:<br>5tep<br>10<br>20<br>30<br>40                    | 012<br>000012<br>View Details<br>Operation<br>BD-PICKLE<br>BD-TANDEM<br>BD-ANNEAL<br>BD-TEMPER | Go           Planned S           21-Feb-20           21-Feb-20           21-Feb-20            | Ingredie<br>12 Product<br>Start Date<br>08 13:37:19<br>08 13:37:19<br>08 13:37:19<br>08 13:37:19 | nt Yes<br>No<br>21-Feb-2008 14:55:1<br>21-Feb-2008 14:55:1<br>21-Feb-2008 14:55:1 | n Date<br>19<br>19<br>19 | Actual Start Date     | 0 0 0 0 0 0 0 0 0 0 0 0 0 0 0 0 0 0 0 |              | 0 LB<br>0 LB<br>Status |
| R-100<br>P-100<br>Opera<br>elect<br>O<br>O<br>O<br>D-BD-<br>elect | Step:<br>Step:<br>10<br>20<br>30<br>40<br>PICKLE<br>Item | 012<br>000012<br>View Details<br>Operation<br>BD-PICKLE<br>BD-TANDEM<br>BD-ANNEAL<br>BD-TEMPER | HR-1008A-460012<br>BP-1008A-CM-0000<br>Go<br>Planned S<br>21-Feb-20<br>21-Feb-20<br>21-Feb-20 | Ingredie<br>12 Product<br>Start Date<br>08 13:37:19<br>08 13:37:19<br>08 13:37:19<br>08 13:37:19 | nt Yes<br>No<br>21-Feb-2008 14:55:1<br>21-Feb-2008 14:55:1<br>21-Feb-2008 14:55:1 | n Date<br>19<br>19       | 3000                  | 0 0 0                                 | Actual Quan  | 0 LB<br>0 LB<br>Status |

The Operator Workbench provides a "one-stop" screen for Operator Information.

#### **Dispensing Functionality**

Dispensing is also known as "pre-weigh" is a key requirement in the Pharmaceutical, Biotechnology, Food and Beverage and in Chemical Manufacturing. The dispensing process is used to assure that the exact quantities, weights or liquid measures are actually dispensed and can be documented. The dispensing process controls; measurement, labeling, within the specific quality requirements and the dispensing of the right materials at the right batch step and the process is document by the system. All stages of the material process are tracked from the issue from inventory to the delivery to the batch. It is also important that access to on-line to Standard Operating Procedures is part of the process and built into the Workstation. In the R12 release, weigh scale integration is also provided because integration to the measuring devices is required for data accuracy and compliance. Electronic devices can be integrated and must be assigned to a transaction.

Three modes of dispensing are supported:

- Full Container
- Source Container
- Target Container

Materials may also be dispensed for the whole process - like filters - used not inquantity of the batch, but used only once per the process. Dispensed materials may only be used in the batch they were issued to, but there is a reverse process called reverse dispenses to handle returns or overages.

| Define Devices  |                                   |                                  |              |         |               |
|-----------------|-----------------------------------|----------------------------------|--------------|---------|---------------|
| Name<br>SCALE-1 | Description<br>Scale #1 Yorkville | ∋rial<br>)rg<br><mark>YOO</mark> | Subinventory | Locator | Output Method |
| SCALL-1         |                                   |                                  |              |         |               |
|                 | Output Method                     |                                  | ¢            | Ļ       | ×             |
|                 | Find%                             |                                  |              |         |               |
|                 | Output Method<br>XML              |                                  |              |         |               |
|                 | API<br>CSV                        |                                  |              |         |               |
|                 |                                   |                                  |              |         |               |
|                 |                                   | Eind                             | <u>o</u> k   | Cancel  |               |
|                 | ۱ <u>ــــ</u>                     |                                  |              |         | Þ             |

The setup of a scale and the method of output is shown in the slide above.

| 1                         | Enable<br>Device Name | ed  | Auto | Invoked<br>erification Required<br>Level | Subinventory | [] |
|---------------------------|-----------------------|-----|------|------------------------------------------|--------------|----|
| Business Event 🛛 🌔 🛋      | SCALE-1               |     |      | Subinventory -                           | WIP          | 1  |
| – 🕏 Cycle Count           |                       |     |      | -                                        |              |    |
| - 🕅 Direct Receipt        |                       | 1 0 |      | -                                        |              |    |
| - 🕅 Inspection            |                       | ] [ | 10   | ×                                        |              |    |
| - Misc/Acct Issue         |                       | 1   |      |                                          | Т            |    |
| - 🕅 Misc/Acct Receipt     |                       | 3 1 | 10   |                                          |              |    |
| - 🕅 Move Order Task Alloc | E                     |     |      |                                          |              |    |
| - 🕅 Organization Transfer |                       |     | 10   | ų v                                      |              |    |
| Pick Drop                 |                       |     |      |                                          |              |    |
| - Pick Load               |                       | 3 6 |      |                                          | 1            |    |
| Pick Release              |                       | 11  | 0    |                                          |              |    |
| - 🔛 Process Dispensing E  |                       | 3 1 |      |                                          |              | H. |
| Process Parameter Ev      |                       | 3 1 |      |                                          |              | F  |
| - PutAway Drop            |                       |     |      |                                          |              | h  |
| Ship Confirm              |                       |     |      |                                          |              | H- |
| 1 00000 <b>10</b>         |                       |     |      | -3555                                    | л<br>•       |    |

The device must then be associated with a transaction.

The screen shot above show the association of the transaction Dispense to the SCALE-1 and WIP Subinventory.

Once the transaction information complete the Document Numbering must be setup.

#### OAUG Forum at COLLABORATE 08

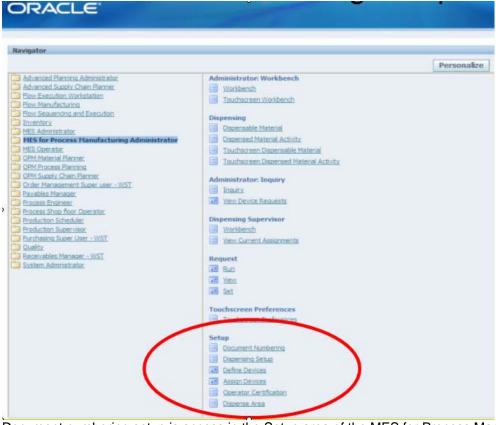

Document numbering setup is access in the Setup area of the MES for Process Manufacturing Administrator.

The setup is fairly straight forward to setup the starting document and then the increment and the length of the field.

| <b>Workbench</b> | Dispensing     | Inquiry    | Setup | Dispensing Superviso   |            |                                |     |
|------------------|----------------|------------|-------|------------------------|------------|--------------------------------|-----|
| Document N       | umbering       | Dispensing | Setup | Operator Certification | Dispens    | se Area                        |     |
|                  | nent Numbering |            |       |                        |            |                                |     |
|                  | iment Number   | ing        |       |                        |            |                                |     |
| Indicates re     | equired field  |            |       |                        |            |                                |     |
|                  |                |            |       | * T                    | ansaction  | Dispense 👻                     |     |
|                  |                |            |       | * Or                   | ganization | Y00                            | (   |
|                  |                |            |       |                        | tion Name  | YOO - Rolling Mill Y           |     |
|                  |                |            |       | Assignm                | ent Type   | Automatic 💙                    |     |
|                  |                |            |       | * (                    | Start With | 1000                           |     |
|                  |                |            |       | * ]                    | ncrement   | 1                              |     |
|                  |                |            |       |                        | Length     |                                |     |
|                  |                |            |       | Zer                    | o Padding  | No 💌                           |     |
|                  |                |            |       |                        | Prefix     | DISP                           |     |
|                  |                |            |       |                        | Suffix     | Y                              |     |
|                  |                |            |       |                        | Separator  |                                |     |
|                  |                |            |       |                        |            | DISP-1000-Y                    |     |
|                  |                |            |       |                        |            |                                |     |
|                  |                |            |       |                        |            |                                |     |
|                  |                |            |       | Workbench D            | ispensing  | Inquiry Setup <u>Dispensin</u> | g S |
| Privacy Sta      | itement        |            |       |                        |            |                                |     |

|          | nch Dist<br>nt Numberl |                    | ng Inquiry Set<br>Dispensing Setu |              | Dispense Area     |         |            |             |                         |           |              |            |
|----------|------------------------|--------------------|-----------------------------------|--------------|-------------------|---------|------------|-------------|-------------------------|-----------|--------------|------------|
| Dicponci | ing Setup              |                    |                                   |              |                   |         |            |             |                         | Logged I  | n As GL      | AWRE       |
| парена   | ing secur              |                    |                                   |              |                   |         |            |             |                         |           | Sav          | e Search   |
| Search   | 0                      |                    |                                   |              |                   |         |            |             |                         |           |              |            |
| ong      |                        |                    |                                   |              | Recine            | 0       |            |             |                         |           |              |            |
| Create   | Item                   | YOO<br>BP-HS<br>Go | LA2-CM-000016                     | Organization | Recipe<br>Recipe  | Version | Start Date | End<br>Date | Status                  | Duplicate | E-<br>record | Updat      |
| Details  | Item                   | BP-HS<br>Go        | IA2-CM-000016                     | Organization | Status Not In Use | Version |            |             | Status<br>Not In<br>Use | Duplicate |              | Updat<br>2 |

A fully complete setup of the Dispensing feature shows that the Item to be dispensed and the security required is defined.

#### The OPM Workstation Look and Feel

The OPM Workstation is the process industry's solution for the shop floor. There are specific parts of the Workstation that would not be practical for the discrete mode but should fit well in the process industries.

| Vorkbench >                                                             |                                                                                                 | Inquiry                                                      | accel I amb                                                                     | ensing Supe                                    |                                                                          |                                           |                |                   |                                                   |              |                     |
|-------------------------------------------------------------------------|-------------------------------------------------------------------------------------------------|--------------------------------------------------------------|---------------------------------------------------------------------------------|------------------------------------------------|--------------------------------------------------------------------------|-------------------------------------------|----------------|-------------------|---------------------------------------------------|--------------|---------------------|
|                                                                         | tion: 92-10-E                                                                                   | D. DICKLE                                                    |                                                                                 |                                                |                                                                          |                                           |                |                   |                                                   | Logged In As | GLAWRE              |
| atten Upera                                                             | 000: 33.10.6                                                                                    | D-PICKLE                                                     |                                                                                 |                                                |                                                                          |                                           |                |                   |                                                   | Lock         | 1 11000000          |
| B Show Detai                                                            | ls .                                                                                            |                                                              | Organization<br>Description                                                     |                                                | g Mill Y                                                                 |                                           |                |                   | roduct BP-1008A-CM-000<br>ription BP-1008A-CM-000 | 0012         | Unloc               |
| Operation t                                                             | execution 8                                                                                     | atch Details                                                 | 1                                                                               |                                                |                                                                          |                                           |                |                   |                                                   |              |                     |
| -                                                                       |                                                                                                 |                                                              |                                                                                 |                                                |                                                                          |                                           |                |                   |                                                   |              |                     |
|                                                                         |                                                                                                 |                                                              |                                                                                 |                                                |                                                                          |                                           |                |                   | Refresh Data Actions                              | View Details | ✓ G0                |
|                                                                         |                                                                                                 |                                                              |                                                                                 |                                                |                                                                          |                                           |                |                   |                                                   |              |                     |
| Batch Mate                                                              | erials                                                                                          |                                                              |                                                                                 |                                                |                                                                          |                                           |                |                   |                                                   |              |                     |
| em                                                                      |                                                                                                 | Description                                                  |                                                                                 | Туре                                           | Dispense Require                                                         | d WIP Plan Qua                            | intity         | Reserved Quantity | Dispensed Quantity                                | Actual Qua   | ntity UOI           |
|                                                                         |                                                                                                 |                                                              |                                                                                 |                                                |                                                                          |                                           |                |                   |                                                   |              |                     |
|                                                                         | 0012                                                                                            | HR-1008A-46                                                  |                                                                                 | Ingredient                                     | Yes                                                                      |                                           | 13000          | 0                 | 0                                                 |              | 0 LB                |
|                                                                         | 0012                                                                                            |                                                              |                                                                                 | Ingredient<br>Product                          | Yes<br>No                                                                |                                           | 13000<br>13000 | 0                 | 0                                                 |              | 0 LB                |
| R-1008A-46<br>P-1008A-CM                                                | -000012                                                                                         | HR-1008A-46                                                  |                                                                                 |                                                |                                                                          |                                           |                |                   |                                                   |              |                     |
| P-1008A-CM                                                              | 0012<br>-000012                                                                                 | HR-1008A-46<br>8P-1008A-CM                                   |                                                                                 |                                                |                                                                          |                                           |                |                   |                                                   |              |                     |
| P-1008A-CM<br>Operations<br>Select Step:                                | 0012<br>-000012<br>View Details                                                                 | HR-1008A-46<br>BP-1008A-CM                                   | 4-000012                                                                        | Product                                        | 110                                                                      |                                           | 13000          | 0                 | 0                                                 |              | 0 LB                |
| P-1008A-CM<br>Operations<br>relect Step:                                | 0012<br>-000012                                                                                 | HR-1008A-46<br>BP-1008A-CN<br>Go<br>Plan                     |                                                                                 | Product                                        |                                                                          | letion Date                               | 13000          |                   |                                                   |              | 0 LB                |
| P-1008A-CM<br>Operations<br>elect Step:<br>elect Step                   | 0012<br>-000012<br>View Details<br>Operation                                                    | HR-1008A-46<br>BP-1008A-CM<br>Go<br>Plan<br>21-F             | M-000012                                                                        | Product<br>Ite<br>7:19                         | No Planned Comp                                                          | letion Date<br>:55:19                     | 13000          | 0                 | 0                                                 |              | 0 LB<br>Status      |
| P-1008A-CM<br>Operations<br>elect Step<br>elect Step<br>① 10            | 0012<br>-000012<br>View Details<br>Operation<br>BD-PICKLE                                       | HR-1008A-46<br>BP-1008A-CM<br>Ga<br>Plar<br>21-F<br>1 21-F   | M-000012<br>nned Start Da<br>Feb-2008 13:37                                     | Product<br>ate<br>7:19<br>7:19                 | No<br>Planned Comp<br>21-Feb-2008 14                                     | letion Date<br>:55:19<br>:55:19           | 13000          | 0                 | 0                                                 |              | 0 LB<br>Status      |
| P-1008A-CM<br>Operations<br>ielect Step:<br>ielect Step<br>③ 10<br>③ 20 | 0012<br>-000012<br>View Details<br>Operation<br>BD-PICKLE<br>BD-TANDEN                          | ₩R-1008A-46<br>BP-1008A-CM<br>Play<br>21-F<br>1 21-F<br>21-F | M-000012<br>nned Start Da<br>Feb-2008 13:37<br>Feb-2008 13:37                   | Product<br>ite<br>7:19<br>7:19<br>7:19         | No<br>Planned Comp<br>21-Feb-2008 14<br>21-Feb-2008 14                   | letion Date<br>:55:19<br>:55:19<br>:55:19 | 13000          | 0                 | 0                                                 |              | 0 LB                |
| P-1008A-CM<br>Operations<br>elect Step<br>© 10<br>© 20<br>© 30<br>© 40  | 0012<br>000012<br>View Details<br>Operation<br>8D-PICKLE<br>8D-TANDEN<br>8D-ANNEAL              | ₩R-1008A-46<br>BP-1008A-CM<br>Play<br>21-F<br>1 21-F<br>21-F | M-000012<br>nned Start Da<br>Feb-2008 13:37<br>Feb-2008 13:37<br>Feb-2008 13:37 | Product<br>ite<br>7:19<br>7:19<br>7:19         | No<br>Planned Comp<br>21-Feb-2008 14<br>21-Feb-2008 14<br>21-Feb-2008 14 | letion Date<br>:55:19<br>:55:19<br>:55:19 | 13000          | 0                 | 0                                                 |              | 0 LB                |
| P-1008A-CM<br>Operations<br>elect Step<br>© 10<br>© 20<br>© 30<br>© 40  | 0012<br>000012<br>View Details<br>Operation<br>BD-PICKLE<br>BD-TANDEN<br>BD-ANNEAL<br>BD-TEMPER | ₩R-1008A-46<br>BP-1008A-CM<br>Play<br>21-F<br>1 21-F<br>21-F | M-000012<br>nned Start Da<br>Feb-2008 13:37<br>Feb-2008 13:37<br>Feb-2008 13:37 | Product<br>ate<br>7:19<br>7:19<br>7:19<br>7:19 | No<br>Planned Comp<br>21-Feb-2008 14<br>21-Feb-2008 14<br>21-Feb-2008 14 | letion Date<br>:55:19<br>:55:19<br>:55:19 | Actual         | 0                 | 0                                                 |              | 0 LD<br>Status<br>B |

View of the OPM Workstation showing the Operations and the product and ingredients.

### SUMMARY

We have reviewed the new functionality in the R12 Workstations and we think that Oracle has done a good job of enhancing the shop floor's access to more, better and faster information. Having the right tool to communicate the management priorities to the execution layer must be fast, electronic and appropriate to the shop floor people. The Flow, ODM and OPM Workstations in R12 are a step forward and each Workstation is functionally appropriate to their individual though different environments. Pressures in the manufacturing space have mandated these changes and we are happy to see that Oracle is reacting to very real needs in manufacturing. Oracle R12 Workstations are a move in the right direction. We look to Oracle to provide even more functionality to the shop floor in the future.